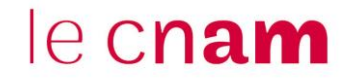

## **Intégrer un lien URL dans Moodle**

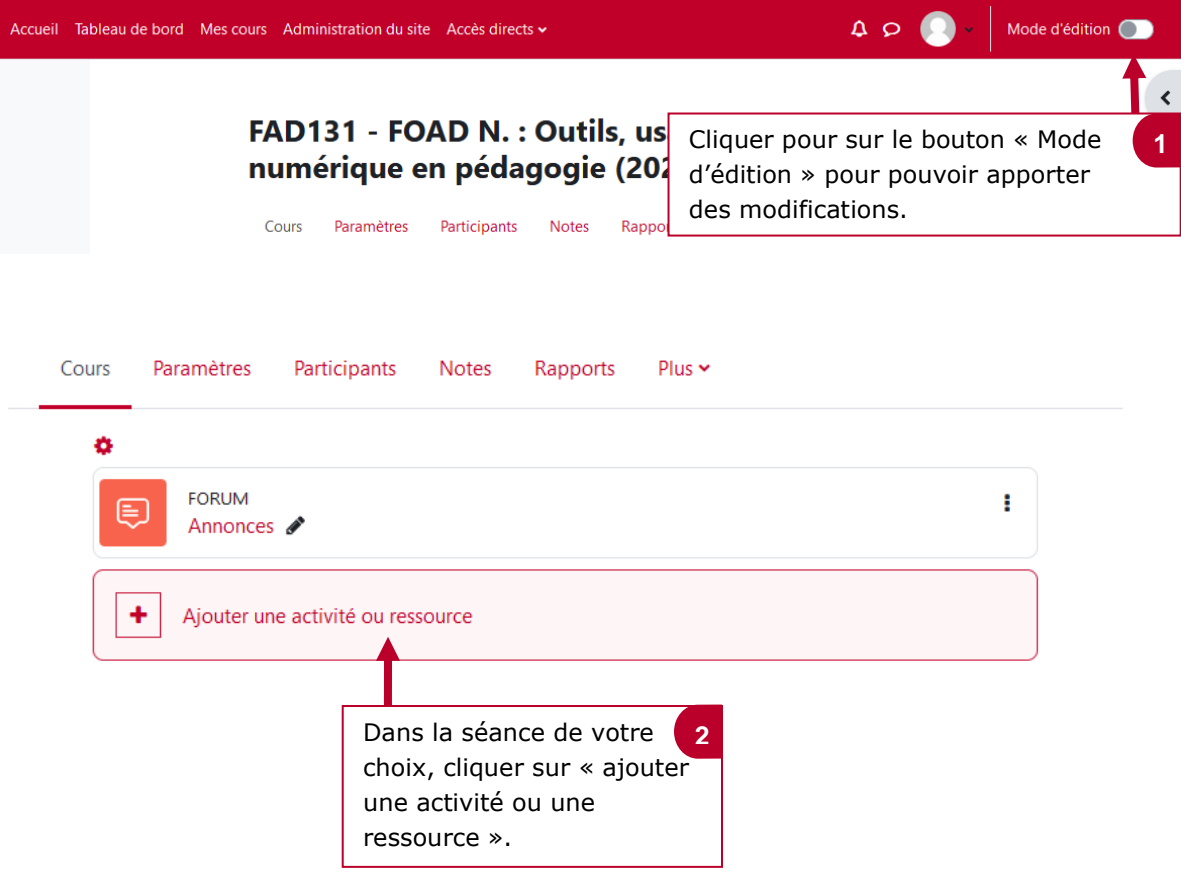

## Ajouter une activité ou ressource

Rechercher Tout Activités Ressources Sélectionner « Ressources »*.* **3**  $\bigoplus$ 耳  $\mathbf{r}$ U ٦ □ Zone texte et Dossier Fichier Livre Page URL média ☆ 0 ☆ 0 ☆  $\bullet$ ☆ 0 ☆ 0 ☆  $\ddot{\mathbf{0}}$ **4** Cliquer sur « URL ».

 $\boldsymbol{\mathsf{x}}$ 

## le cnam

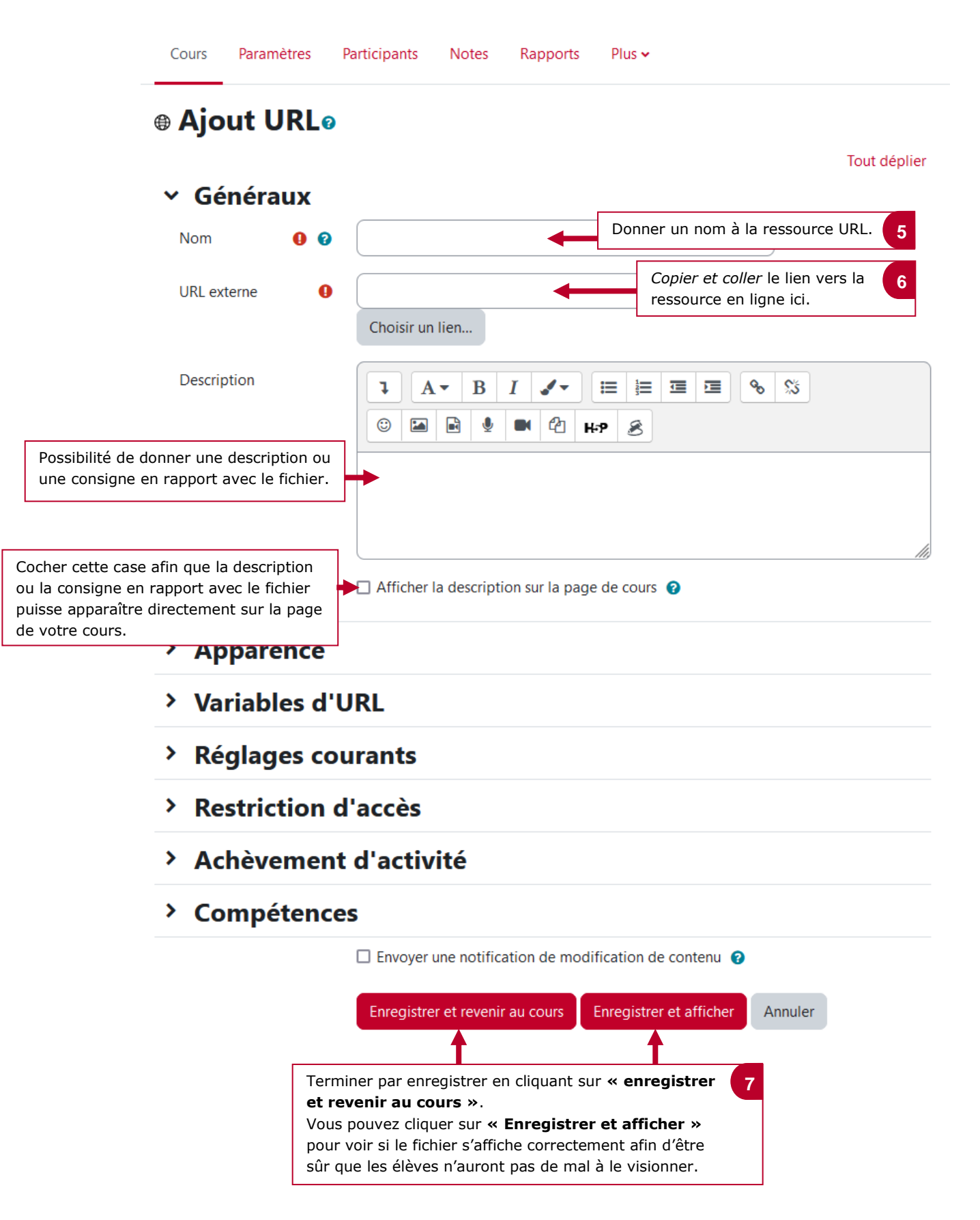